# **Data Profiling**

- Overview
  - Run Analysis
- Histogram
- Chart
- Values
- Usage
- Suggestions

#### Overview

top

### **Run Analysis**

- 1. Click on the Data Profiling button
- 2. If you want to profile all the fields in the view, click **Start Profiling**, otherwise click the **Advanced** link.

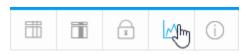

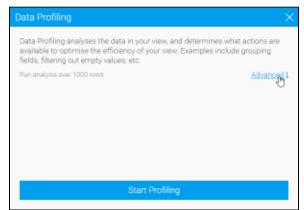

3. Configure the advanced options and click **Start Profiling** to begin.

| Options               | Description                                                                                                    |
|-----------------------|----------------------------------------------------------------------------------------------------|
| Rows to<br>Profile    | Specify how many rows of data to profile. More rows will give more relevant results, but will take longer to analyse. |
| Columns<br>to Profile | Specify if you wish to run data profiling on all the fields in the view, or just select a single field from the list. |
| Analysis<br>Types     | Select which data analysis you wish to run on the selected field(s) for suggestions to be tested and included.        |
|                       | Selecting none will still run the standard data profiling.                                                            |

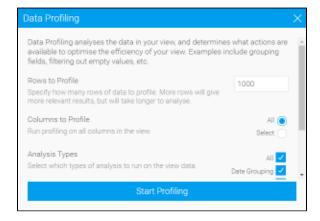

### Histogram

#### ton

A histogram, analysing the frequency of distinct values in the data, is displayed at the top of each profiled field.

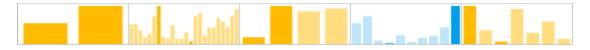

### Chart

top

|              |         |       |       | 1                       |
|--------------|---------|-------|-------|-------------------------|
| Age Groups ▼ | Count - | Count | %     | 200                     |
| 30 to 35     |         | 186   | 18.6% | 175                     |
| 20 to 25     |         | 168   | 16.8% |                         |
| 15 to 20     |         | 158   | 15.8% | 150                     |
| 35 to 40     |         | 150   | 15%   | 125                     |
| 40 to 45     |         | 100   | 10%   |                         |
| 45 to 50     |         | 78    | 7.8%  | 100                     |
| 25 to 30     |         | 65    | 6.5%  | 75                      |
| 50 to 55     |         | 59    | 5.9%  |                         |
| 15 and below |         | 36    | 3.6%  | 50                      |
|              |         |       |       | 25                      |
|              |         |       |       |                         |
|              |         |       |       | 10 15 20 25 30 35 40 45 |

### Values

| top                 |        |
|---------------------|--------|
| Sample Size:        | 1,000  |
| Distinct Values:    | 682    |
| Empty Values:       | 0      |
| Min value:          | 9,026  |
| Avg value:          | 10,404 |
| Max value:          | 12,230 |
| Median value:       | 10,111 |
| Standard deviation: | 990    |
| Outliers:           | 0      |
|                     |        |

| Statistic         | Description                                                      |
|-------------------|------------------------------------------------------------------|
| Sample Size       | Displays a count of the records within the field.                |
| Distinct Values   | Displays a count of the distinct values within the field.        |
| Empty/NULL Values | Displays a count of the number of empty values within the field. |
| Numeric Fields    |                                                                  |

| Median             | Displays the number separating the higher half of the sample from the lower half. |  |
|--------------------|-----------------------------------------------------------------------------------|--|
| Average            | Displays the mean value.                                                          |  |
| Standard Deviation | Displays the measure of the dispersion of a set of values.                        |  |
| Minimum            | Displays the lowest value.                                                        |  |
| Maximum            | Displays the highest value.                                                       |  |
| Date/Time Fields   |                                                                                   |  |
| Minimum            | Displays the earliest date.                                                       |  |
| Maximum            | Displays the latest date.                                                         |  |

# Usage

top

| Reports -                                             | Last Modified 🔺 | Usage 🔺 |
|-------------------------------------------------------|-----------------|---------|
| Athlete Demographic<br>Breakdown                      | 29/3/2016       |         |
| Athlete Figures by Location                           | 29/3/2016       |         |
| Booking Process Donut                                 | 29/3/2016       |         |
| Broken Bones                                          | 29/3/2016       |         |
| Camp Region GIS Map                                   | 29/3/2016       |         |
| Camp Revenue Detail Report                            | 29/3/2016       |         |
| Camp Revenue Detail Report                            | 29/3/2016       |         |
| Cancelled Bookings                                    | 29/3/2016       |         |
| Customer Age & Location<br>Breakdown                  | 29/3/2016       |         |
| Female Demographic                                    | 29/3/2016       |         |
| Male Demographic                                      | 29/3/2016       |         |
| Profitability by Customer Age<br>& Location Breakdown | 29/3/2016       |         |

| Section       | Description                                                     |
|---------------|-----------------------------------------------------------------|
| Reports       | Displays a list of reports that make use of the selected field. |
| Last Modified | Displays the last modified date of each listed report.          |
| Usage         | Displays the usage rate of each listed report.                  |

## Suggestions

top
Depending on the type of field being profiled, Yellowfin may make suggestions as to functions that could be applied to it based on the outcomes of the analysis.

# Suggested Actions (1)

## Create Grouped Column

Create a new Grouped Value column based on this field.

| Suggestion              | Description                                                                                                    |
|-------------------------|----------------------------------------------------------------------------------------------------|
| Reference Code<br>Check | The values in the field will be analysed and compared to existing ref codes. It may then be suggested that a ref code be applied, updated, or created. |
| Null Check              | The values in the field will be analysed and it may be suggested that null values be replaced or filtered out.                                         |
| Number<br>Uniqueness    | The values in the field will be analysed and it may be suggested that the fields be grouped.                                                           |
| Date Uniqueness         | The values in the field will be analysed and it may be suggested that the field be used as part of a date hierarchy.                                   |
| Geography Check         | The values in the field will be analysed and it may be suggested that the field be linked to a GeoPack.                                                |
| Date Hierarchy          | The values in the field will be analysed and it may be suggested that the field be linked in a drill down date hierarchy.                              |